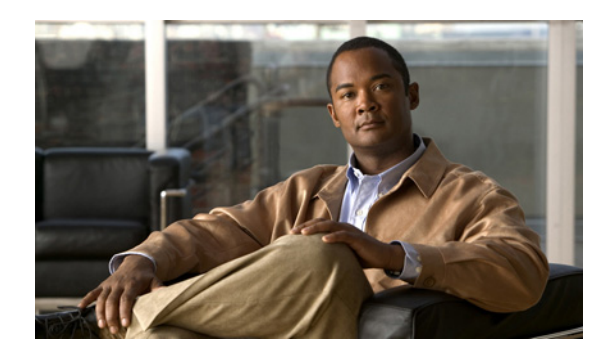

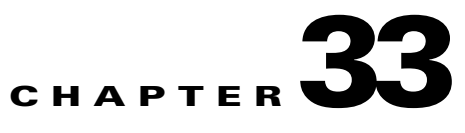

# **Configuring Active/Standby Failover**

This chapter describes how to configure active/standby failover, and it includes the following sections:

- **•** [Information About Active/Standby Failover, page 33-1](#page-0-0)
- **•** [Licensing Requirements for Active/Standby Failover, page 33-6](#page-5-0)
- **•** [Prerequisites for Active/Standby Failover, page 33-6](#page-5-1)
- **•** [Guidelines and Limitations, page 33-6](#page-5-2)
- **•** [Configuring Active/Standby Failover, page 33-7](#page-6-0)
- **•** [Controlling Failover, page 33-16](#page-15-0)
- **•** [Monitoring Active/Standby Failover, page 33-17](#page-16-0)

## <span id="page-0-0"></span>**Information About Active/Standby Failover**

This section describes Active/Standby failover, and it includes the following topics:

- **•** [Active/Standby Failover Overview, page 33-1](#page-0-1)
- **•** [Primary/Secondary Status and Active/Standby Status, page 33-2](#page-1-0)
- **•** [Device Initialization and Configuration Synchronization, page 33-2](#page-1-1)
- **•** [Command Replication, page 33-3](#page-2-0)
- **•** [Failover Triggers, page 33-4](#page-3-0)
- **•** [Failover Actions, page 33-4](#page-3-1)

### <span id="page-0-1"></span>**Active/Standby Failover Overview**

Active/Standby failover enables you to use a standby ASA to take over the functionality of a failed unit. When the active unit fails, it changes to the standby state while the standby unit changes to the active state. The unit that becomes active assumes the IP addresses (or, for transparent firewall, the management IP address) and MAC addresses of the failed unit and begins passing traffic. The unit that is now in standby state takes over the standby IP addresses and MAC addresses. Because network devices see no change in the MAC to IP address pairing, no ARP entries change or time out anywhere on the network.

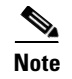

**Note** For multiple context mode, the ASA can fail over the entire unit (including all contexts) but cannot fail over individual contexts separately.

### <span id="page-1-0"></span>**Primary/Secondary Status and Active/Standby Status**

The main differences between the two units in a failover pair are related to which unit is active and which unit is standby, namely which IP addresses to use and which unit actively passes traffic.

However, a few differences exist between the units based on which unit is primary (as specified in the configuration) and which unit is secondary:

- The primary unit always becomes the active unit if both units start up at the same time (and are of equal operational health).
- The primary unit MAC addresses are always coupled with the active IP addresses. The exception to this rule occurs when the secondary unit is active and cannot obtain the primary unit MAC addresses over the failover link. In this case, the secondary unit MAC addresses are used.

## <span id="page-1-1"></span>**Device Initialization and Configuration Synchronization**

Configuration synchronization occurs when one or both devices in the failover pair boot. Configurations are always synchronized from the active unit to the standby unit. When the standby unit completes its initial startup, it clears its running configuration (except for the failover commands needed to communicate with the active unit), and the active unit sends its entire configuration to the standby unit.

The active unit is determined by the following:

- **•** If a unit boots and detects a peer already running as active, it becomes the standby unit.
- **•** If a unit boots and does not detect a peer, it becomes the active unit.
- If both units boot simultaneously, then the primary unit becomes the active unit, and the secondary unit becomes the standby unit.

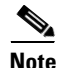

**Note** If the secondary unit boots without detecting the primary unit, the secondary unit becomes the active unit and uses its own MAC addresses, because it does not know the primary unit MAC addresses. However, when the primary unit becomes available, the secondary (active) unit changes the MAC addresses to those of the primary unit, which can cause an interruption in your network traffic. Similarly, if you swap out the primary unit with new hardware, a new MAC address is used.

Virtual MAC addresses guard against this disruption because the active MAC addresses are known to the secondary unit at startup, and remain the same in the case of new primary unit hardware. In multiple context mode, the ASA generates virtual active and standby MAC addresses by default. See the "Information About MAC Addresses" section on page 5-21 for more information. In single context mode, you can manually configure virtual MAC addresses; see the ["Configuring Virtual MAC](#page-13-0)  [Addresses" section on page 33-14](#page-13-0) for more information.

If you do not configure virtual MAC addresses, you might need to clear the ARP tables on connected routers to restore traffic flow. The ASA does not send gratuitous ARPs for static NAT addresses when the MAC address changes, so connected routers do not learn of the MAC address change for these addresses.

When the replication starts, the ASA console on the active unit displays the message "Beginning configuration replication: Sending to mate," and when it is complete, the ASA displays the message "End Configuration Replication to mate." During replication, commands entered on the active unit may not replicate properly to the standby unit, and commands entered on the standby unit may be overwritten by the configuration being replicated from the active unit. Avoid entering commands on either unit in the failover pair during the configuration replication process. Depending upon the size of the configuration, replication can take from a few seconds to several minutes.

**Note** The **crypto ca server** command and related sub-commands are not synchronized to the failover peer.

On the standby unit, the configuration exists only in running memory. To save the configuration to Flash memory after synchronization, do the following:

- **•** For single context mode, enter the **write memory** command on the active unit. The command is replicated to the standby unit, which proceeds to write its configuration to Flash memory.
- **•** For multiple context mode, enter the **write memory all** command on the active unit from the system execution space. The command is replicated to the standby unit, which proceeds to write its configuration to Flash memory. Using the **all** keyword with this command causes the system and all context configurations to be saved.

**Note** Startup configurations saved on external servers are accessible from either unit over the network and do not need to be saved separately for each unit. Alternatively, you can copy the contexts on disk from the active unit to an external server, and then copy them to disk on the standby unit, where they become available when the unit reloads.

## <span id="page-2-0"></span>**Command Replication**

Command replication always flows from the active unit to the standby unit. As commands are entered on the active unit, they are sent across the failover link to the standby unit. You do not have to save the active configuration to Flash memory to replicate the commands.

Table 33-1 lists the commands that are and are not replicated to the standby unit:

| <b>Command Replicated to the Standby Unit</b>                                                       | <b>Commands Not Replicated to the Standby Unit</b>                                           |
|----------------------------------------------------------------------------------------------------|----------------------------------------------------------------------------------------------|
| all configuration commands except for the <b>mode</b> ,<br>firewall, and failover lan unit commands | all forms of the <b>copy</b> command except for <b>copy</b><br>running-config startup-config |
| copy running-config startup-config                                                                  | all forms of the write command except for write<br>memory                                    |
| delete                                                                                              | crypto ca server and associated sub-commands                                                 |
| mkdir                                                                                               | debug                                                                                        |
| rename                                                                                              | failover lan unit                                                                            |
| rmdir                                                                                               | firewall                                                                                     |
| write memory                                                                                        | mode                                                                                         |
|                                                                                                    | show                                                                                         |
|                                                                                                    | terminal pager and pager                                                                     |

*Table 33-1 Command Replication*

Г

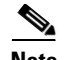

**Note** Changes made on the standby unit are not replicated to the active unit. If you enter a command on the standby unit, the ASA displays the message \*\*\*\* WARNING \*\*\*\* Configuration Replication is NOT performed from Standby unit to Active unit. Configurations are no longer synchronized. This message displays even when you enter many commands that do not affect the configuration.

If you enter the **write standby** command on the active unit, the standby unit clears its running configuration (except for the failover commands used to communicate with the active unit), and the active unit sends its entire configuration to the standby unit.

For multiple context mode, when you enter the **write standby** command in the system execution space, all contexts are replicated. If you enter the **write standby** command within a context, the command replicates only the context configuration.

Replicated commands are stored in the running configuration. To save the replicated commands to the Flash memory on the standby unit, do the following:

- **•** For single context mode, enter the **copy running-config startup-config** command on the active unit. The command is replicated to the standby unit, which proceeds to write its configuration to Flash memory.
- **•** For multiple context mode, enter the **copy running-config startup-config** command on the active unit from the system execution space and within each context on disk. The command is replicated to the standby unit, which proceeds to write its configuration to Flash memory. Contexts with startup configurations on external servers are accessible from either unit over the network and do not need to be saved separately for each unit. Alternatively, you can copy the contexts on disk from the active unit to an external server, and then copy them to disk on the standby unit.

### <span id="page-3-0"></span>**Failover Triggers**

The unit can fail if one of the following events occurs:

- **•** The unit has a hardware failure or a power failure.
- **•** The unit has a software failure.
- **•** Too many monitored interfaces fail.
- **•** The **no failover active** command is entered on the active unit or the **failover active** command is entered on the standby unit.

### <span id="page-3-1"></span>**Failover Actions**

In Active/Standby failover, failover occurs on a unit basis. Even on systems running in multiple context mode, you cannot fail over individual or groups of contexts.

Table 33-2 shows the failover action for each failure event. For each failure event, the table shows the failover policy (failover or no failover), the action taken by the active unit, the action taken by the standby unit, and any special notes about the failover condition and actions.

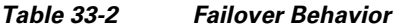

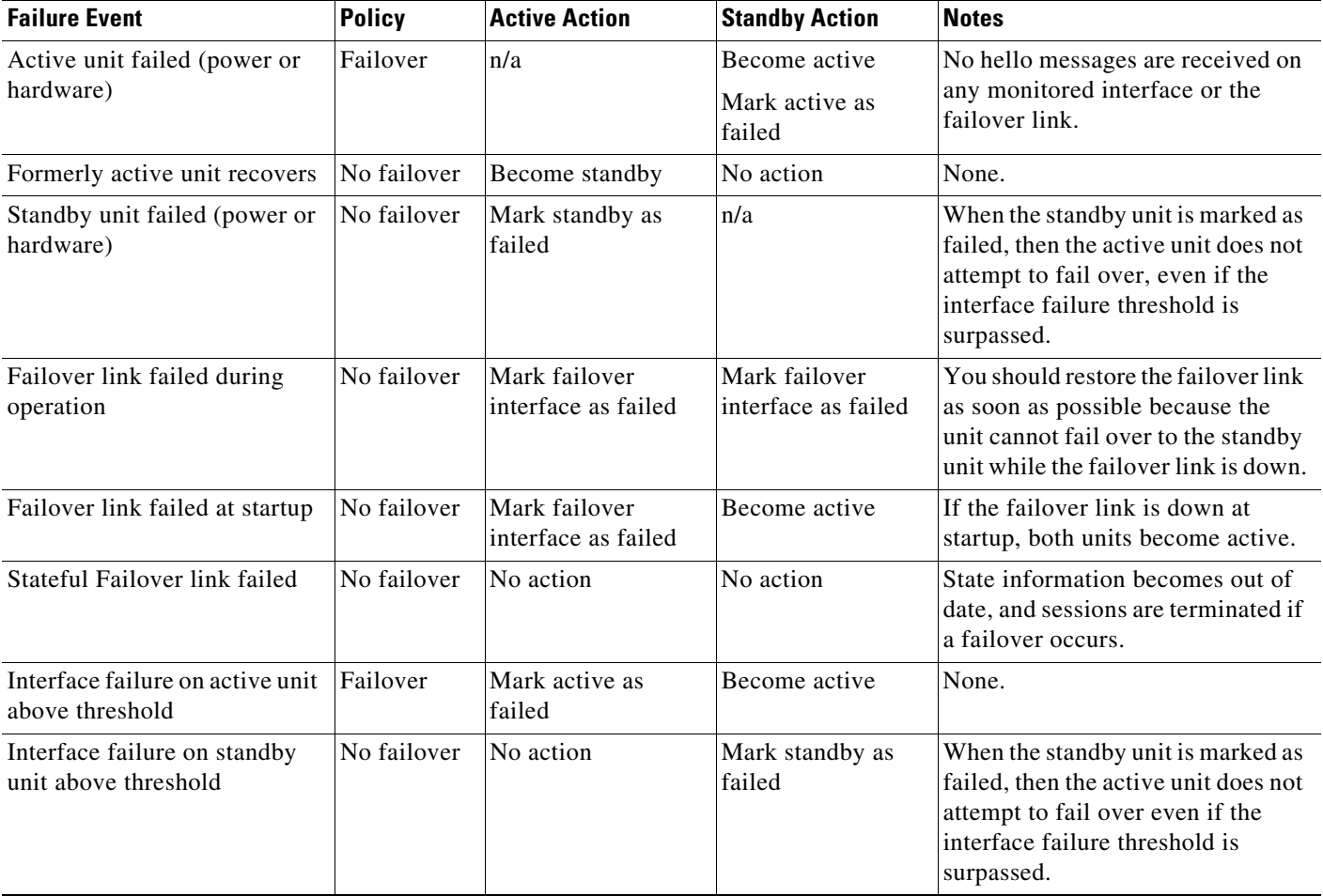

## **Optional Active/Standby Failover Settings**

You can configure the following Active/Standby failover options when you initially configuring failover or after failover has been configured:

- HTTP replication with Stateful Failover—Allows connections to be included in the state information replication.
- Interface monitoring—Allows you to monitor up to 250 interfaces on a unit and control which interfaces affect your failover.
- **•** Interface health monitoring—Enables the security appliance to detect and respond to interface failures more quickly.
- Failover criteria setup—Allows you to specify a specific number of interfaces or a percentage of monitored interfaces that must fail before failover occurs.
- **•** Virtual MAC address configuration—Ensures that the secondary unit uses the correct MAC addresses when it is the active unit, even if it comes online before the primary unit.

# <span id="page-5-0"></span>**Licensing Requirements for Active/Standby Failover**

The following table shows the licensing requirements for this feature:

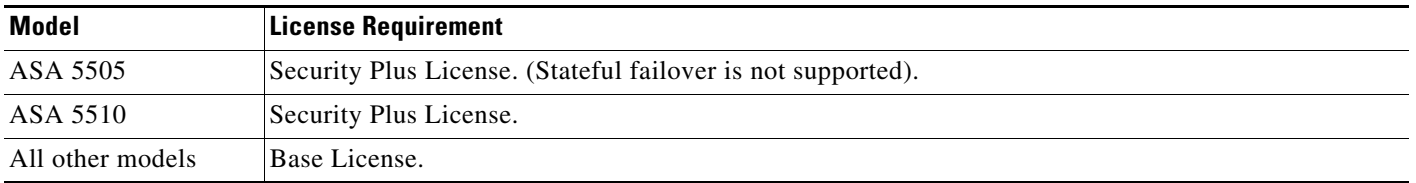

# <span id="page-5-1"></span>**Prerequisites for Active/Standby Failover**

Active/Standby failover has the following prerequisites:

- Both units must be identical security appliances that are connected to each other through a dedicated failover link and, optionally, a Stateful Failover link.
- Both units must have the same software configuration and the proper license.
- Both units must be in the same mode (single or multiple, transparent or routed).

# <span id="page-5-2"></span>**Guidelines and Limitations**

This section includes the guidelines and limitations for this feature.

#### **Context Mode Guidelines**

- **•** Supported in single and multiple context mode.
- For multiple context mode, perform all steps in the system execution space unless otherwise noted.

#### **Firewall Mode Guidelines**

**•** Supported in transparent and routed firewall mode.

#### **IPv6 Guidelines**

**•** IPv6 failover is supported.

#### **Model Guidelines**

• Stateful failover is not supported on the Cisco ASA 5505 adaptive security appliance.

#### **Additional Guidelines and Limitations**

Configuring port security on the switch(es) connected to an ASA failover pair can cause communication problems when a failover event occurs. This is because if a secure MAC address configured or learned on one secure port moves to another secure port, a violation is flagged by the switch port security feature.

ASA failover replication fails if you try to make a configuration change on two or more contexts at the same time. The workaround is to make configuration changes on each unit sequentially.

The following guidelines and limitations apply for Active/Standby failover:

- **•** To receive packets from both units in a failover pair, standby IP addresses need to be configured on all interfaces.
- The standby IP addresses are used on the security appliance that is currently the standby unit, and they must be in the same subnet as the active IP address on the corresponding interface on the active unit.
- **•** If you enter the **terminal pager** or **pager** commands on the active unit in a failover pair, the active console terminal pager settings change, but the standby unit settings do not. A default configuration issued on the active unit does affect behavior on the standby unit.
- **•** When you enable interface monitoring, you can monitor up to 250 interfaces on a unit.
- **•** By default, the ASA does not replicate HTTP session information when Stateful Failover is enabled. Because HTTP sessions are typically short-lived, and because HTTP clients typically retry failed connection attempts, not replicating HTTP sessions increases system performance without causing serious data or connection loss. The failover replication http command enables the stateful replication of HTTP sessions in a Stateful Failover environment, but it could have a negative impact upon system performance.

## <span id="page-6-0"></span>**Configuring Active/Standby Failover**

This section describes how to configure Active/Standby failover and includes the following topics:

- **•** [Task Flow for Configuring Active/Standby Failover, page 33-7](#page-6-1)
- **•** [Configuring the Primary Unit, page 33-8](#page-7-0)
- [Configuring the Secondary Unit, page 33-10](#page-9-0)
- **•** [Configuring Optional Active/Standby Failover Settings, page 33-12](#page-11-0)

### <span id="page-6-1"></span>**Task Flow for Configuring Active/Standby Failover**

Follow these steps to configure Active/Standby Failover:

- **Step 1** Configure the primary unit, as shown in the ["Configuring the Primary Unit" section on page 33-8](#page-7-0).
- **Step 2** Configure the secondary unit, as shown in the ["Configuring the Secondary Unit" section on page 33-10.](#page-9-0)
- **Step 3** (Optional) Configure optional Active/Standby failover settings, as shown in the ["Configuring Optional](#page-11-0)  [Active/Standby Failover Settings" section on page 33-12](#page-11-0).

## <span id="page-7-0"></span>**Configuring the Primary Unit**

Follow the steps in this section to configure the primary unit in a LAN-based, Active/Standby failover configuration. These steps provide the minimum configuration needed to enable failover on the primary unit.

#### **Restrictions**

Do not configure an IP address in interface configuration mode for the Stateful Failover link if you are going to use a dedicated Stateful Failover interface. You use the **failover interface ip** command to configure a dedicated Stateful Failover interface in a later step.

#### **Detailed Steps**

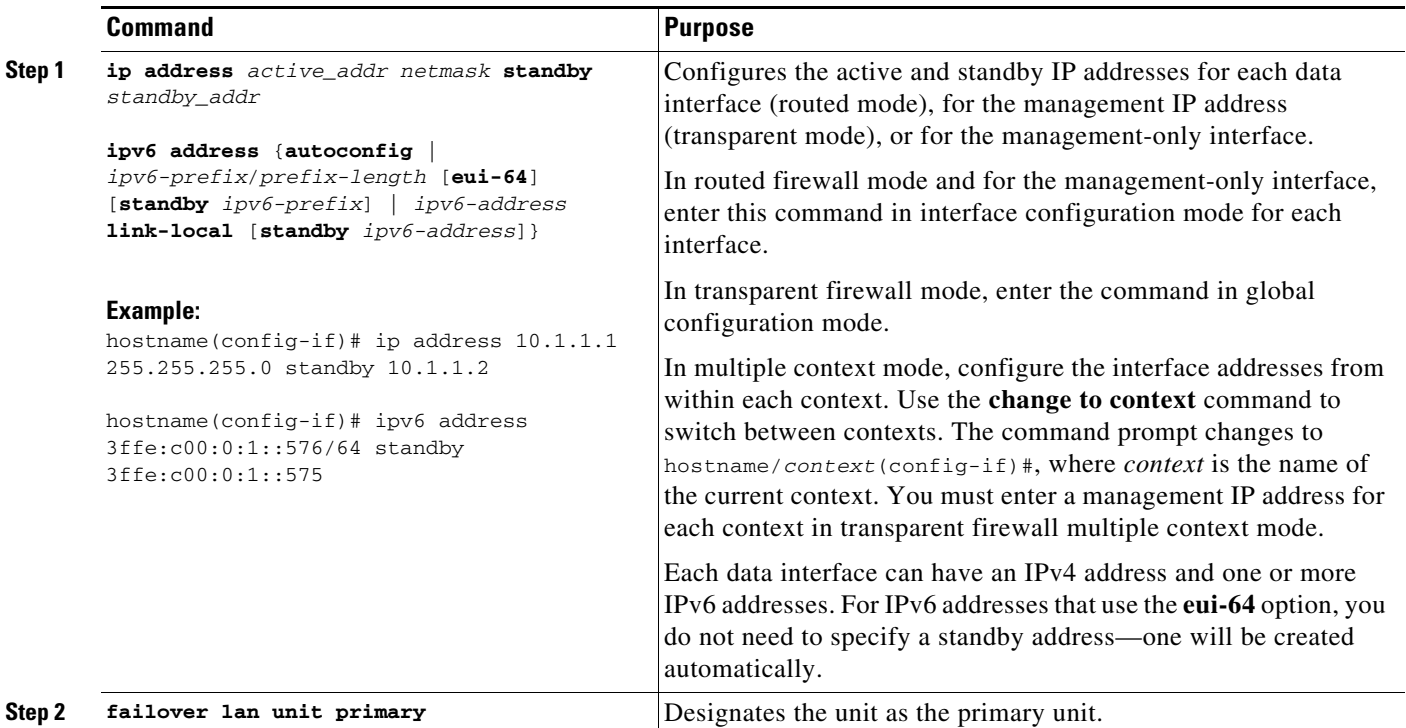

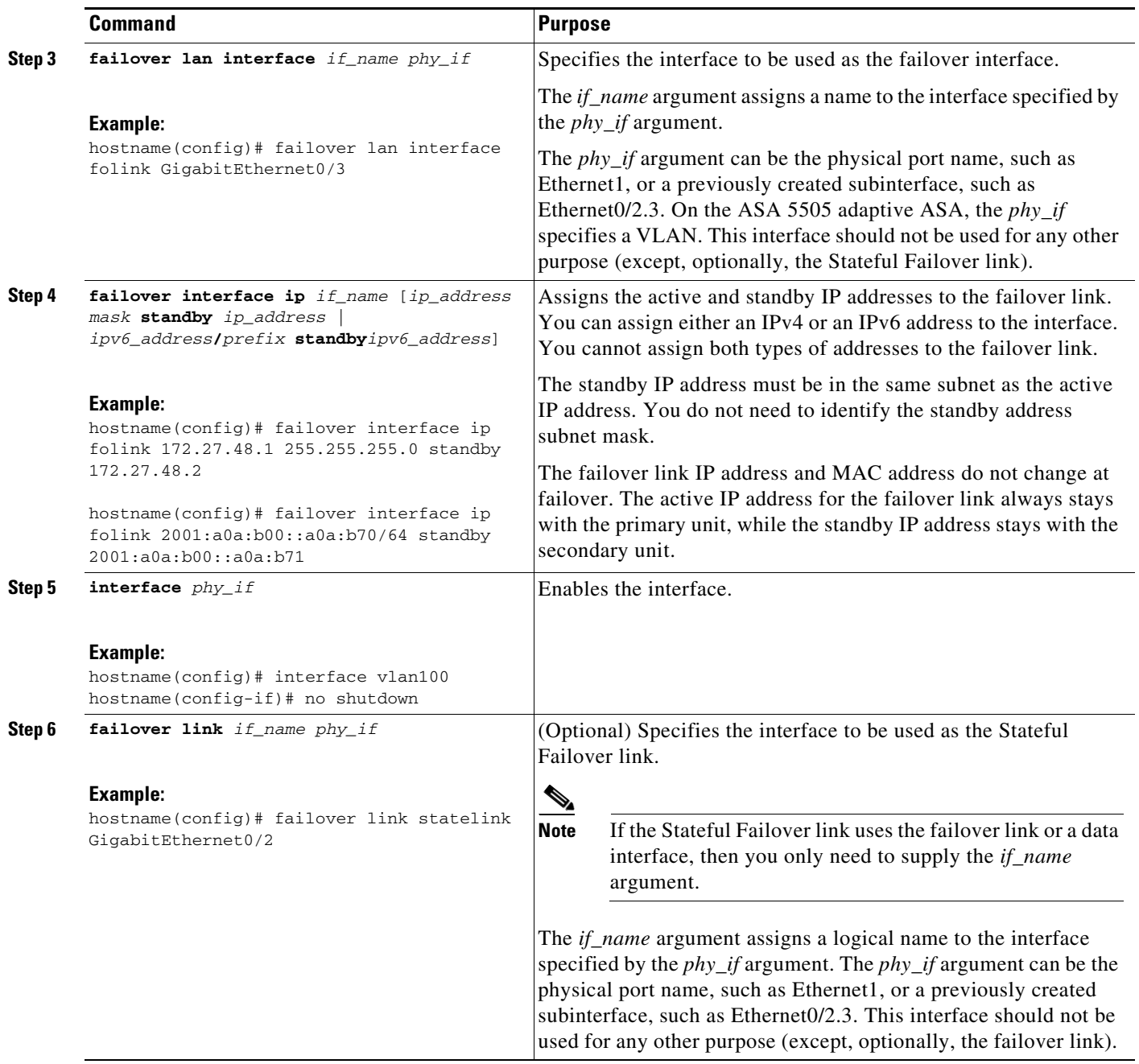

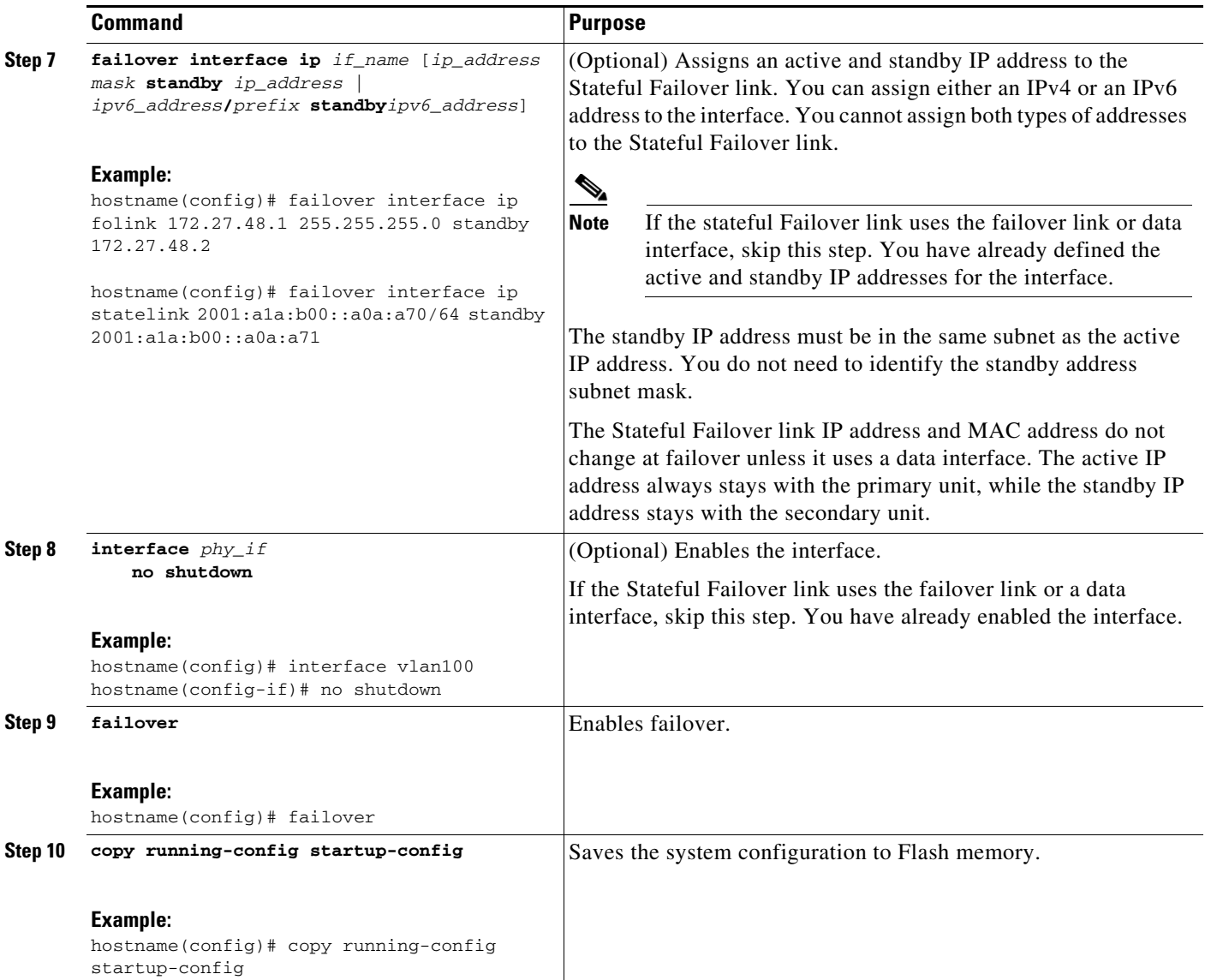

## <span id="page-9-0"></span>**Configuring the Secondary Unit**

The only configuration required on the secondary unit is for the failover interface. The secondary unit requires these commands to communicate initially with the primary unit. After the primary unit sends its configuration to the secondary unit, the only permanent difference between the two configurations is the **failover lan unit** command, which identifies each unit as primary or secondary.

#### **Prerequisites**

When configuring LAN-based failover, you must bootstrap the secondary device to recognize the failover link before the secondary device can obtain the running configuration from the primary device

### **Detailed Steps**

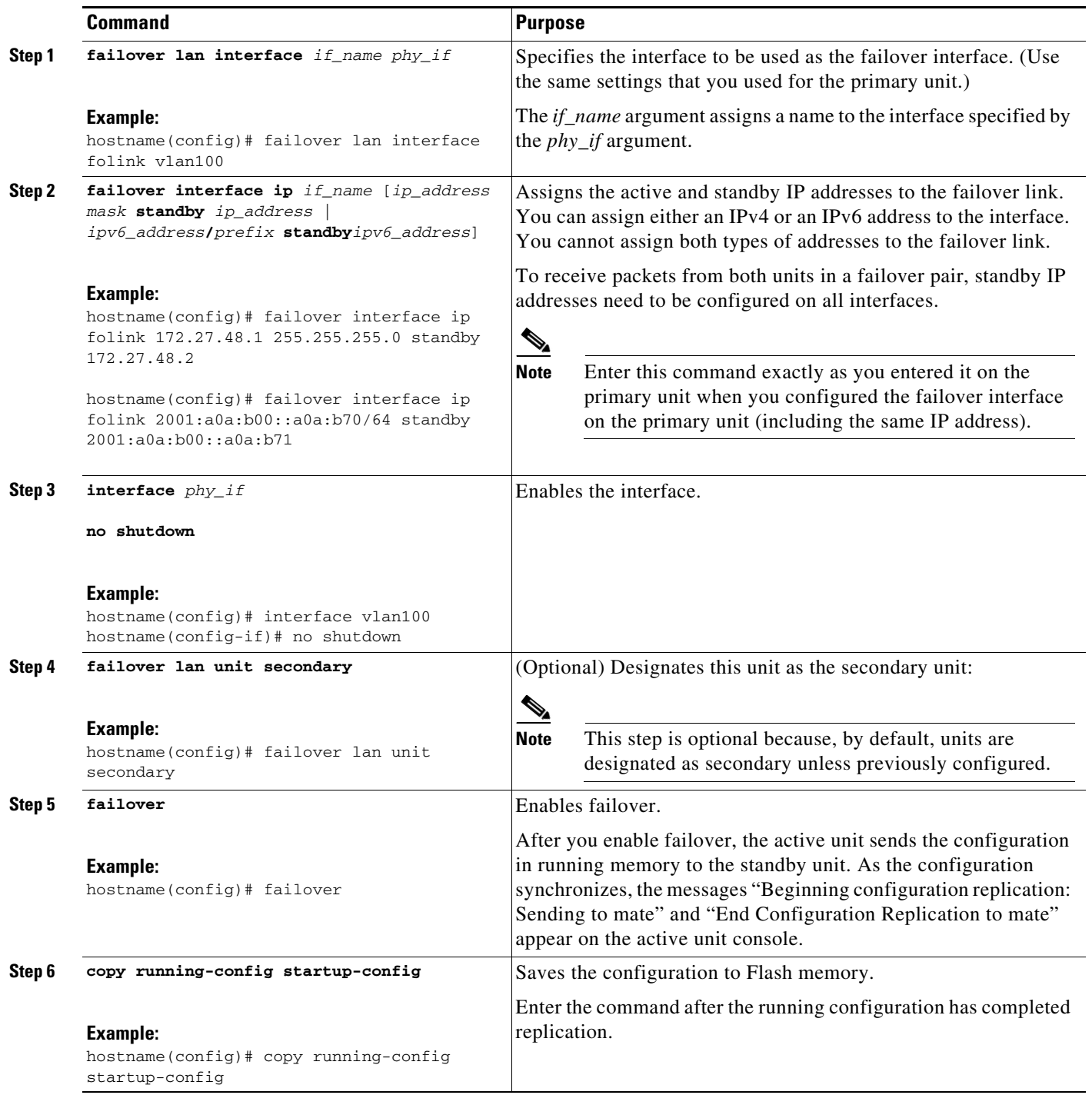

## <span id="page-11-0"></span>**Configuring Optional Active/Standby Failover Settings**

This section includes the following topics:

- **•** [Enabling HTTP Replication with Stateful Failover, page 33-12](#page-11-2)
- **•** [Disabling and Enabling Interface Monitoring, page 33-12](#page-11-1)
- **•** [Configuring the Interface Health Poll Time, page 33-13](#page-12-0)
- **•** [Configuring Failover Criteria, page 33-14](#page-13-1)
- **•** [Configuring Virtual MAC Addresses, page 33-14](#page-13-0)

You can configure the optional Active/Standby failover settings when initially configuring the primary unit in a failover pair (see [Configuring the Primary Unit, page 33-8](#page-7-0)) or on the active unit in the failover pair after the initial configuration.

### <span id="page-11-2"></span>**Enabling HTTP Replication with Stateful Failover**

To allow HTTP connections to be included in the state information replication, you need to enable HTTP replication. Because HTTP connections are typically short-lived, and because THTTP clients typically retry failed connection attempts, HTTP connections are not automatically included in the replicated state information.

Enter the following command in global configuration mode to enable HTTP state replication when Stateful Failover is enabled.

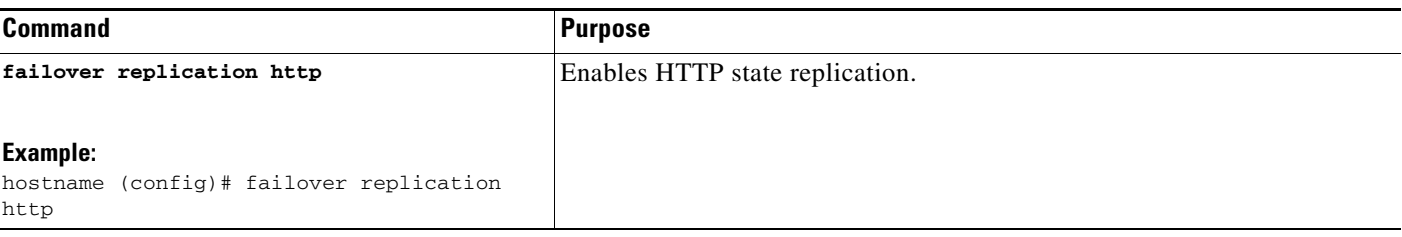

### <span id="page-11-1"></span>**Disabling and Enabling Interface Monitoring**

You can control which interfaces affect your failover policy by disabling the monitoring of specific interfaces and enabling the monitoring of others. This feature enables you to exclude interfaces attached to less critical networks from affecting your failover policy.

You can monitor up to 250 interfaces on a unit. By default, monitoring physical interfaces is enabled and monitoring subinterfaces is disabled.

Hello messages are exchanged during every interface poll frequency time period between the security appliance failover pair. The failover interface poll time is 3 to 15 seconds. For example, if the poll time is set to 5 seconds, testing begins on an interface if 5 consecutive hellos are not heard on that interface (25 seconds).

Monitored failover interfaces can have the following status:

- **•** Unknown—Initial status. This status can also mean the status cannot be determined.
- **•** Normal—The interface is receiving traffic.
- **•** Testing—Hello messages are not heard on the interface for five poll times.
- **•** Link Down—The interface or VLAN is administratively down.
- **•** No Link—The physical link for the interface is down.
- Failed—No traffic is received on the interface, yet traffic is heard on the peer interface.

For units in single configuration mode, enter the following commands to enable or disable health monitoring for specific interfaces. For units in multiple configuration mode, you must enter the commands within each security context.

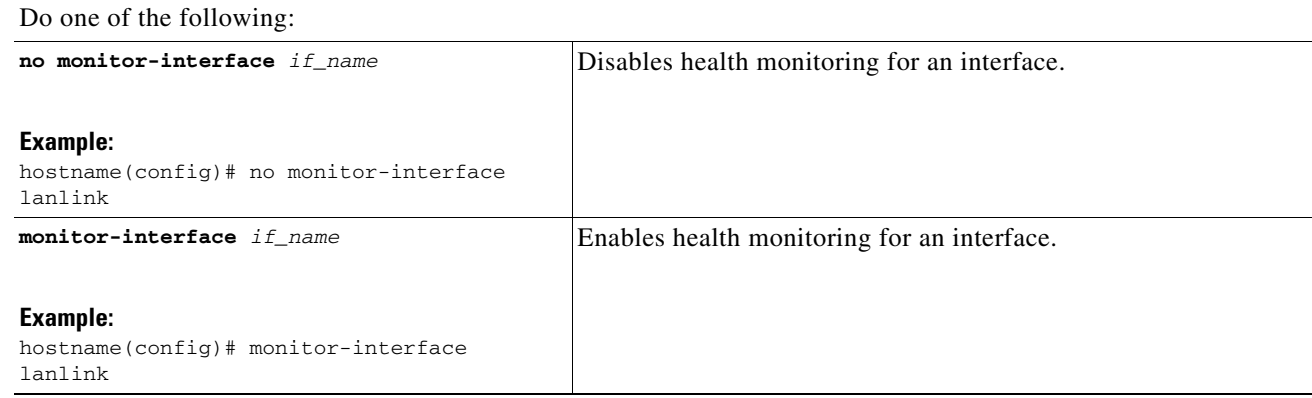

### <span id="page-12-0"></span>**Configuring the Interface Health Poll Time**

The ASA sends hello packets out of each data interface to monitor interface health. If the ASA does not receive a hello packet from the corresponding interface on the peer unit for over half of the hold time, then the additional interface testing begins. If a hello packet or a successful test result is not received within the specified hold time, the interface is marked as failed. Failover occurs if the number of failed interfaces meets the failover criteria.

Decreasing the poll and hold times enables the ASA to detect and respond to interface failures more quickly, but may consume more system resources.

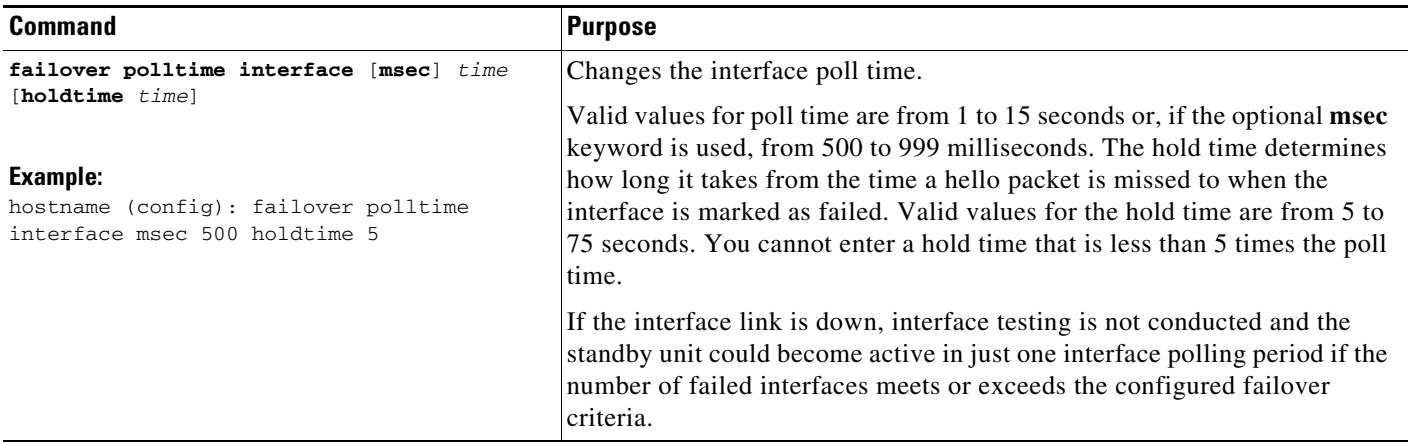

### <span id="page-13-1"></span>**Configuring Failover Criteria**

You can specify a specific number of interface or a percentage of monitored interfaces that must fail before failover occurs. By default, a single interface failure causes failover.

To the change the default failover criteria, enter the following command in global configuration mode:

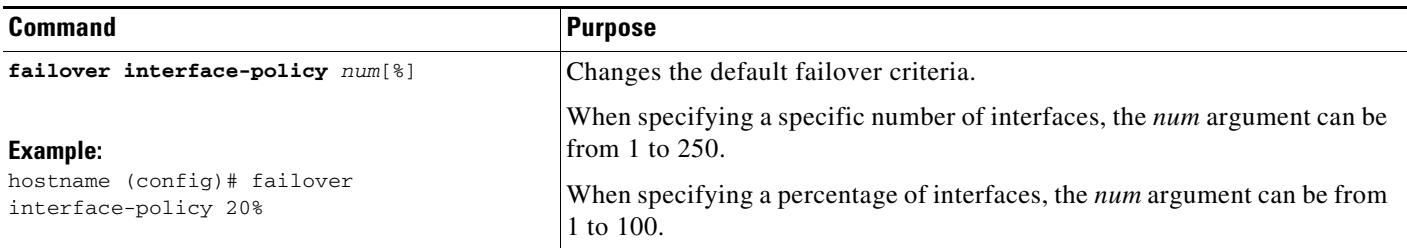

### <span id="page-13-0"></span>**Configuring Virtual MAC Addresses**

In Active/Standby failover, the MAC addresses for the primary unit are always associated with the active IP addresses. If the secondary unit boots first and becomes active, it uses the burned-in MAC address for its interfaces. When the primary unit comes online, the secondary unit obtains the MAC addresses from the primary unit. The change can disrupt network traffic.

You can configure virtual MAC addresses for each interface to ensure that the secondary unit uses the correct MAC addresses when it is the active unit, even if it comes online before the primary unit. If you do not specify virtual MAC addresses the failover pair uses the burned-in NIC addresses as the MAC addresses.

**Note** You cannot configure a virtual MAC address for the failover or Stateful Failover links. The MAC and IP addresses for those links do not change during failover.

Enter the following command on the active unit to configure the virtual MAC addresses for an interface:

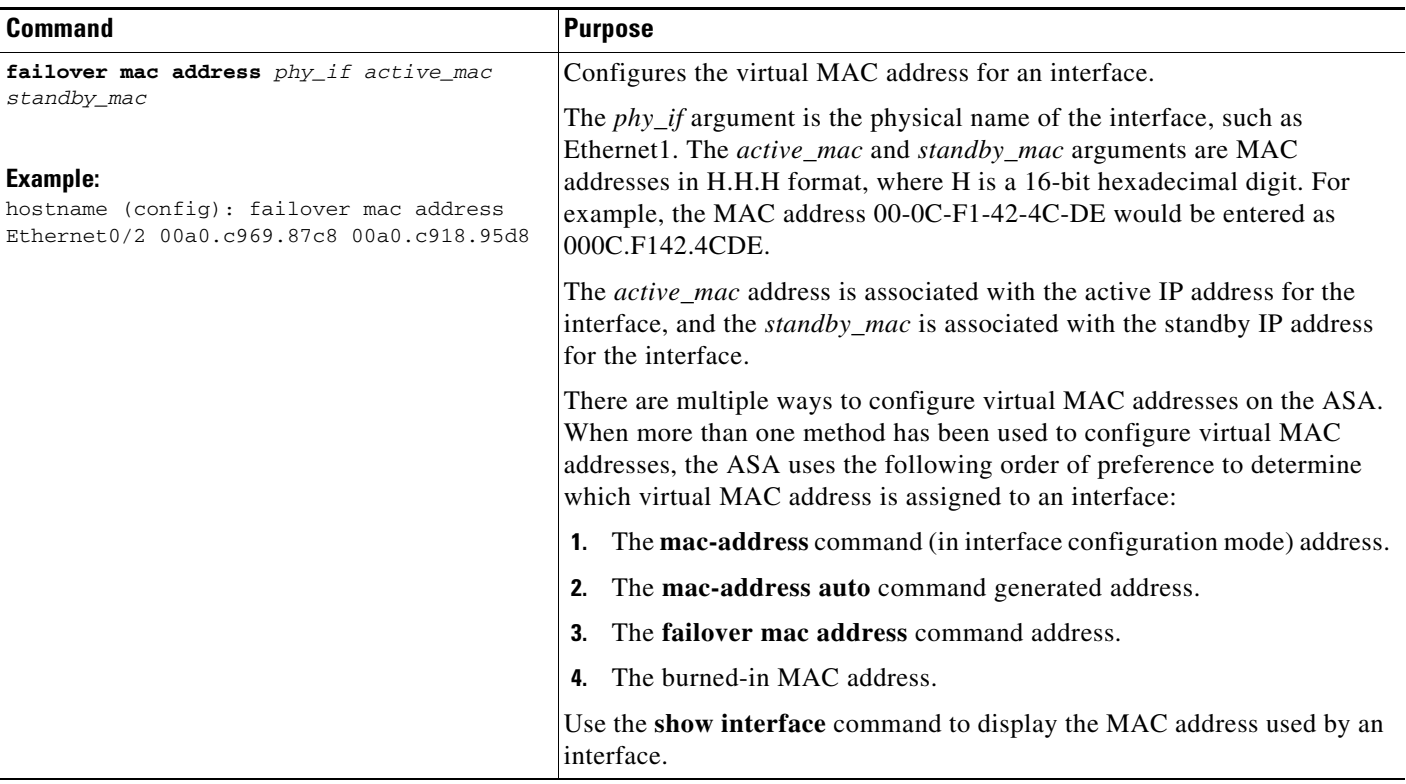

# <span id="page-15-0"></span>**Controlling Failover**

This sections describes how to control and monitor failover. This section includes the following topics:

- **•** [Forcing Failover, page 33-16](#page-15-1)
- **•** [Disabling Failover, page 33-16](#page-15-2)
- **•** [Restoring a Failed Unit, page 33-16](#page-15-3)

## <span id="page-15-1"></span>**Forcing Failover**

To force the standby unit to become active, enter one of the following commands:

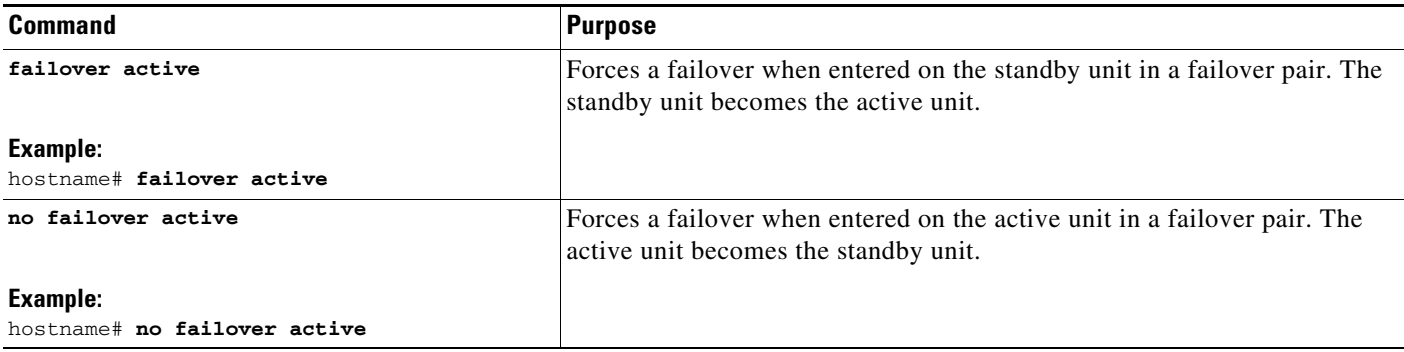

## <span id="page-15-2"></span>**Disabling Failover**

To disable failover, enter the following command:

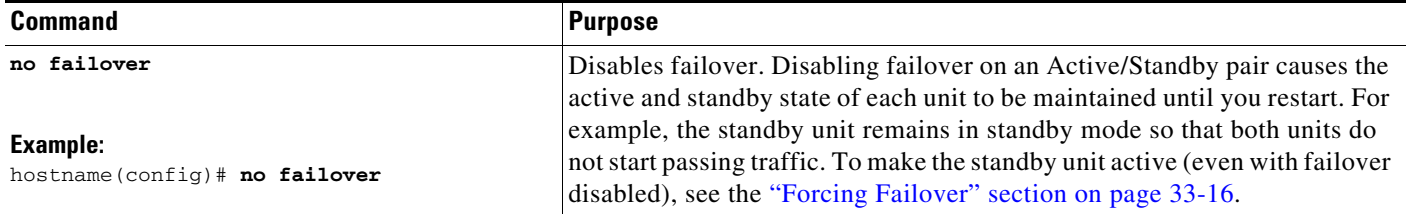

## <span id="page-15-3"></span>**Restoring a Failed Unit**

To restore a failed unit to an unfailed state, enter the following command:

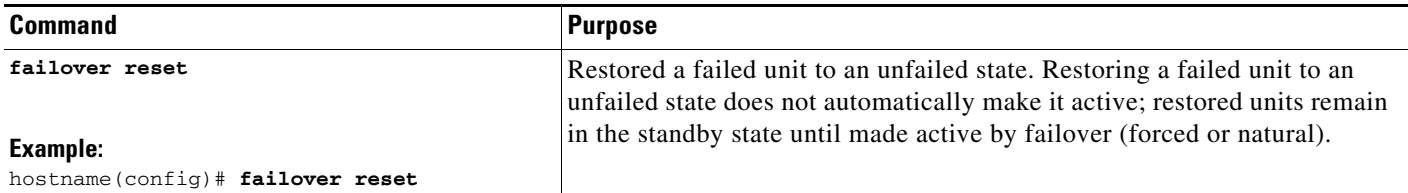

## **Testing the Failover Functionality**

To test failover functionality, perform the following steps:

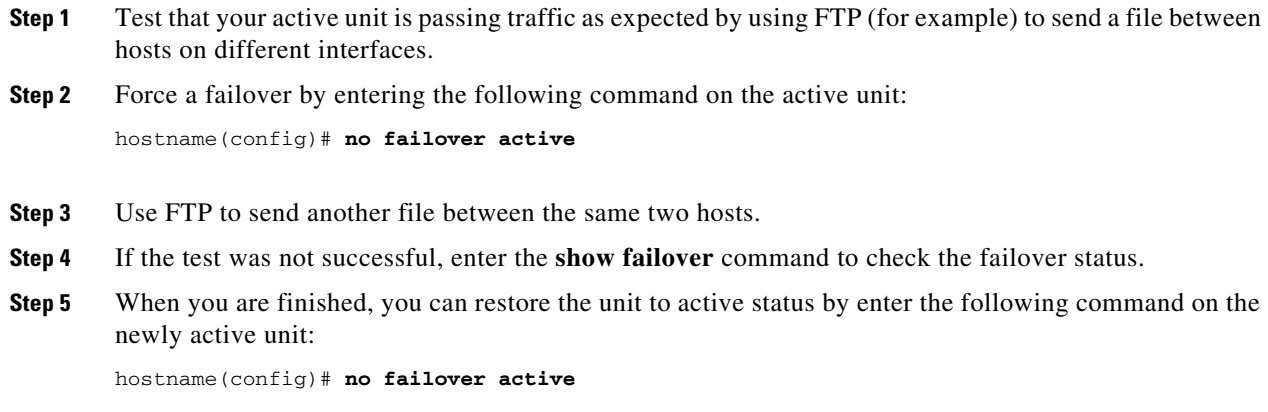

# <span id="page-16-0"></span>**Monitoring Active/Standby Failover**

To monitor Active/Standby failover, enter one of the following commands:

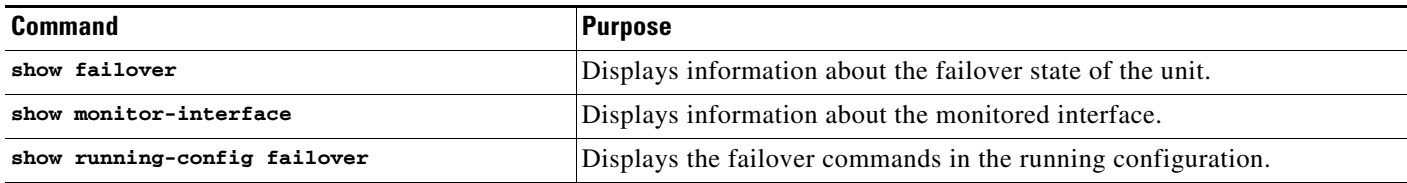

For more information about the output of the monitoring commands, refer to the *Cisco ASA 5500 Series Command Reference*.

# **Feature History for Active/Standby Failover**

[Table 33-3](#page-16-1) lists the release history for this feature.

#### <span id="page-16-1"></span>*Table 33-3 Feature History for Optional Active/Standby Failover Settings*

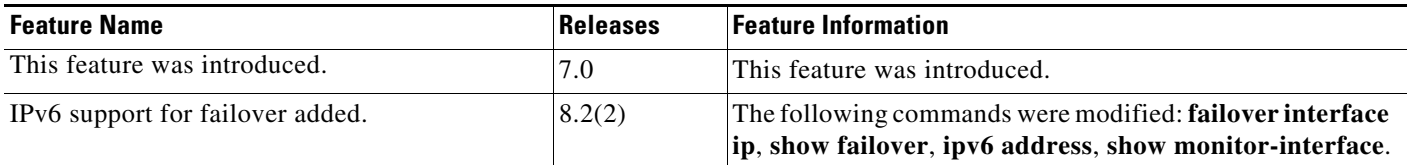

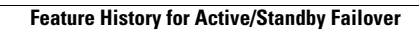

H

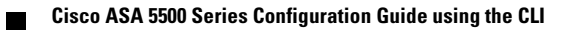